# **HobbyKing KK2.0 Multi-Rotor Control Board**

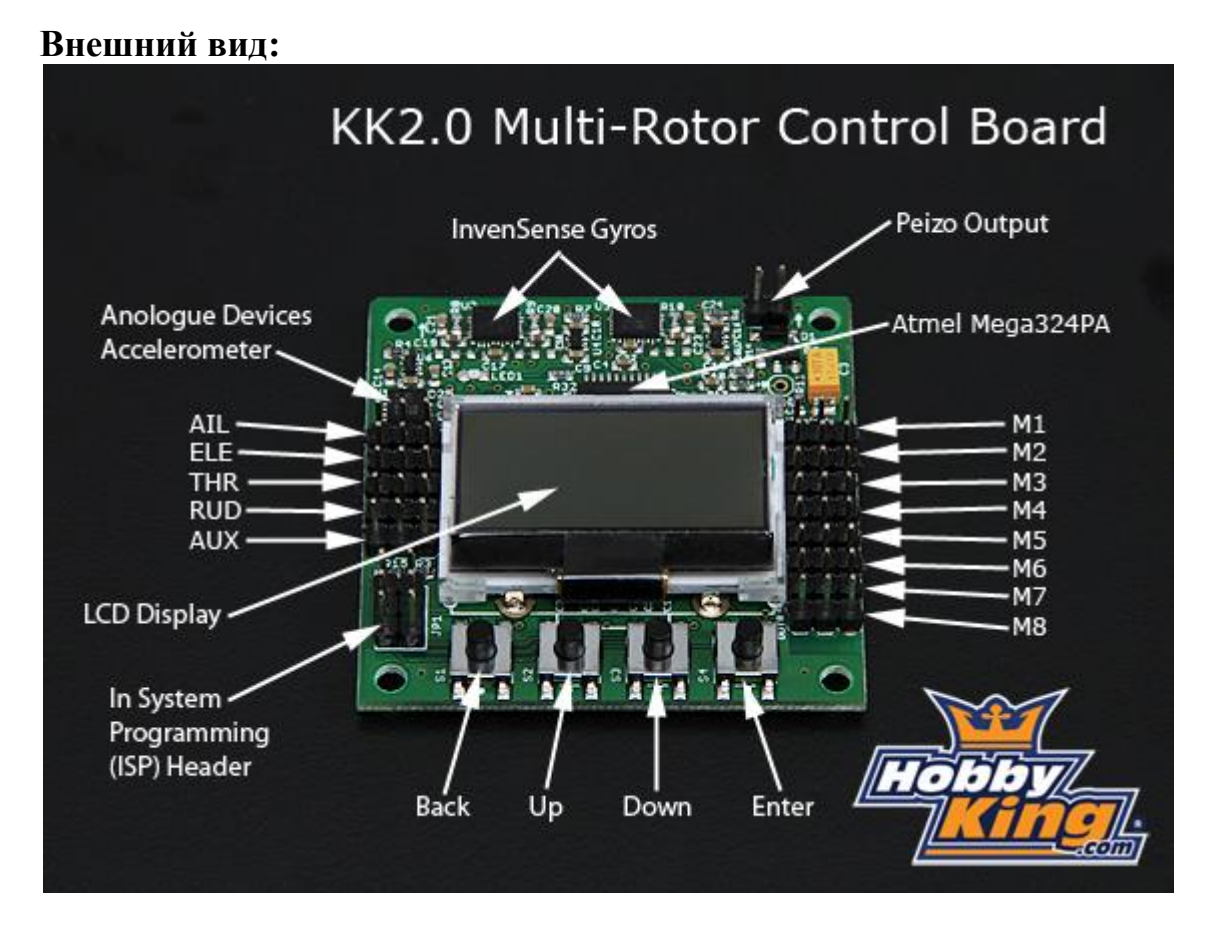

## **РУКОВОДСТВО ПО ЭКСПЛУАТАЦИИ: Начальная установка:**

- Установите плату на раму ЖК индикатором от себя и кнопками на себя;

- Подсоедините приемник к разъемам слева. Негативный (черный или коричневый) контакт должен быть расположен со стороны края платы. Порядок следования каналов таков: ЭЛЕРОНЫ (Ailerons), РУЛЬ ВЫСОТЫ (Elevator), ГАЗ (Throttle), РУЛЬ ПОВОРОТОВ (Rudder) и ДОПОЛНИТЕЛЬНЫЙ канал (AUXiliary). Подключите AUX (Дополнительный) канал к переключаемому каналу передатчика.

- Подключите моторы (и/или сервоприводы) к выводам справа. От М1 до М8 сверху вниз. Негативный (черный или коричневый) контакт расположен со стороны края контроллера. См. ниже как отыскать, куда какой мотор идет. ПОКА НЕ УСТАНАВЛИВАЙТЕ ПРОПЕЛЛЕРЫ!

М1 должен всегда иметь подключенным регулятор оборотов (ESC), потому что этот регулятор будет единственным источником питания платы напряжением 5В. Это обеспечит стабильное питание платы контроллера.

С М2 по М8 контакты питания объединены вместе и любая сервомашинка будет питаться от регулятора оборотов, подключенного сюда. Нет необходимости отрезать вывод питания (красный), если только BEC Вашего ESC не импульсный. При большом количестве сервоприводов, например при стабилизации самолета, может понадобиться внешний BEC. Не используйте несколько импульсных BEC'ов.

- Установите новую модель на Вашем передатчике. Используйте обычный самолетный профиль.

- Подайте питание, нажмите кнопку "MENU" и выберите подменю "Receiver Test". Подвигайте каждым из стиков на Вашем передатчике и убедитесь, что отображаемые направления соответствуют движениям стиков. Если они различаются – инвертируйте соответствующие каналы на передатчике. Проверьте, чтобы канал "AUX" отображался как "ON", когда выключатель на Вашем передатчике включен.

- Путем триммирования настройте все каналы, отображаемые на ЖКИ, в ноль.

- Перейдите в подменю "Load Motor Layout" ("Загрузить расположение моторов") и проверьте следующие пункты:

Правильная ли выбрана конфигурация?

Правильно ли подключены все моторы и сервоприводы?

Правильно ли выбраны направления вращения моторов?

Ускоряется ли мотор при наклоне вниз луча, к которому он прикреплен?

- Перейдите в подменю "PI Editor" ("Редактор ПИ") и проверьте правильность значений P и I. Установите известные значения или оставьте по умолчанию.

- Теперь Вы можете поставить пропеллеры и протестировать аппарат. Активируйте его путем отклонения руля поворота (Rudder) на несколько секунд в крайнее правое положение при нулевом газе. Прозвучит сигнал и включится светодиод. Не активируйте аппарат, пока не поставили его на землю и не отошли на 5 метров. После посадки деактивируйте аппарат путем отклонения ручки руля поворотов в крайнее левое положение при нулевом газу. Зуммер подаст звуковой сигнал и светодиод погаснет. Делайте так каждый раз, когда приближаетесь к мультикоптеру.

Если он сразу захочет опрокинуться, проверьте соединения и настройки микширования, если они у Вас были.

Если он трясется или поднимается вверх после отрыва от земли – уменьшите P составляющую по каналам Крена и Тангажа.

Если он легко переворачивается после взлета – уменьшите.

Если он улетает в сторону, то путем триммирования уравновесьте его. Его может относить только ветром. Если Вам нужна точная настройка, проверьте, чтобы лучи и моторы имели правильные угли и чтобы моторы были хорошими.

Увеличивайте I-составляющую каналов Крена и Тангажа (обратите внимание на разницу с P-составляющей) до прямолинейного полета вперед без качки впередназад.

Включите Автоуровень путем отклонения Элеронов вправо при активации или деактивации платы. Выключите его отклонением Элеронов влево. Также Вы можете назначить эту функцию на канал AUX. См. ниже.

#### **Описание подменю:**

# **"PI Editor" ("Редактор ПИ"):**

Здесь настройте усиление P и I. Установите кнопками PREV (Предыдущий) и NEXT (Следующий) параметр, который хотите изменить и потом нажмите кнопку CHANGE (Изменить). Чтобы настроить одновременно Крен и Тангаж, см. подменю "Mode Settings" ("Установки режимов").

## **"Receiver Test" ("Проверка приемника"):**

Проверка выходных сигналов с приемника.

# **"Mode Settings" ("Установки режимов"):**

- "Self Level" ("Автоуровень"): как будет контролироваться автоуровень: -- "Stick" ("стиком"): Включение Автоуровня путем отклонения стика Элеронов вправо в время активации или деактивации контроллера. Выключение отклонением влево.

-- "AUX": включение автоуровня осуществляется переключателем на передатчике.

- "I part of PI" ("И-составляющая ПИ"): как будет контролироваться функция "Heading-hold":

-- "On": всегда включена.

-- "AUX": включение функции "Heading-hold" осуществляется переключателем на передатчике.

- "Arming" ("Активация"): как будет осуществляться активация контроллера: -- "Stick" ("Стиком"): Активация при правом Руле поворота и нулевом Газе.

Деактивация при левом Руле поворота и нулевом Газе.

-- "On" ("Включено"): Всегда включено. Будьте осторожны с этим параметром. Используйте его только тогда, когда плата не управляет никакими моторами, например при стабилизации самолета.

- "Link Roll Pitch" ("Связать Крен и Тангаж"):

-- "On" ("Включено"): Изменяйте усиление по Крену и Тангажу одновременно.

-- "Off" ("Выключено"): Изменяйте усиление по Крену и Тангажу отдельно.

Установите этот параметр, когда мультикоптер имеет разную инерциальную массу по разным осям.

## **"Stick Scaling" ("Масштабирование Стиков"):**

Здесь Вы можете настроить реакцию на движение стиков так, как Вам нравится. Большее число дает больший отклик. Так же, как и настройки расходов и усиления на Вашем передатчике. Вы также можете настроить Ваш передатчик для настройки чувствительности стиков и использовать расходы, если Вы хотите большей чувствительности.

# **"Misc. Settings" ("Разные настройки"):**

- "Minimum Throttle" ("Минимальный газ"): Настройте таким образом, чтобы моторы вращались при Газе выше нуля.

- "LCD Contrast" ("Контраст ЖКИ"): Настройка контрастности ЖКИ.

# **"Self-level Settings" ("Настройки автоуровня"):**

- "Self-level Gain" ("Усиление по Автоуровню"): Сила удержания горизонта. Чем больше число, тем сильнее.

- "Self-level Limit" ("Граница Автоуровня"): Ограничивает максимальную силу удержания горизонта. Чем больше число, тем больше граница.

# **"Sensor Test" ("Тест датчиков"):**

Показывает данные с датчиков. Смотрите, чтобы все показывали "OK". Покрутите плату контроллера и убедитесь, что числа изменяются.

# **"Sensor Calibration" ("Калибровка датчиков"):**

Следуйте инструкциям на ЖКИ. Калибровка нужна только раз при начальной установке.

# **"ESC Calibration" ("Калибровка ESC"):**

Инструкция:

1. Важно: СНИМИТЕ ПРОПЕЛЛЕРЫ ИЛИ ОТСОЕДИНИТЕ ОДИН ПРОВОД ОТ КАЖДОГО МОТОРА!

2. Отключите питание платы контроллера.

3. Включите передатчик и установите Газ в максимум.

4. Зажмите кнопки 1 и 4, продолжая держать до последнего шага. Если Вы отпустите кнопки – процесс калибровки прервется.

5. Подайте питание на плату контроллера.

6. Дождитесь от регулятора оборотов сигнала об окончании калибровки газа. Это зависит от самого регулятора и может занять несколько секунд.

- 7. Установите Газ в ноль.
- 8. Подождите сигнала регулятора об нулевом газе.

9. Отпустите кнопки.

# **"Mixer Editor" ("Редактор Микширования"):**

Это меню позволяет настроить где и сколько сигналов получают моторы со стиков и датчиков. Это позволяет Вам создать любую возможную конфигурацию вплоть до 8-ми моторов включительно. Чтобы выбрать количество каналов от 1-го до 8 ми, нажмите "CHANGE" ("Изменить") когда выделен верхний правый номер.

- "Throttle" ("Газ"): Объем команды Газа. Обычно 100%, если выходной канал подключен к ESC.

- "Aileron" ("Элерон"): Объем команды элеронов/крена. Используйте позитивное значение для моторов на правой стороне и негативное для моторов на левой

стороне оси крена. Значение определяется расстоянием от мотора до оси крена. Чем дальше ось – тем больше число.

- "Elevator" ("Руль высоты"): Объем команды руля высоты/тангажа. Используйте позитивное значение для моторов с передней стороны оси тангажа и негативное для задней стороны от оси тангажа. Значение определяется расстоянием от мотора до оси тангажа. Чем дальше ось – тем больше число.

- "Rudder" ("Руль поворота"): Объем команды руля поворотов/рыскания. Обычно 100%. Используйте позитивное значение для пропеллера, вращающегося по часовой стрелке, и негативное значение для пропеллера, вращающегося против часовой стрелки.

- "Offset" ("Смещение"): Добавляет постоянное смещение к каналу. Оставьте в нуле, если это канал ESC, и около 50% если он подключен к сервомашинке. Точная установка сервопривода достигается путем подбора этого значения.

- "Type" ("Тип"): Установите этот параметр в тип устройства (сервомашинка или ESC), подключенного к каналу.

-- Для ESC: Выходная частота ШИМ всегда высокая. На выходе ноль, когда плата деактивирована или Газ в нуле. Прибавляется параметр "Minimum Throttle" ("Минимальный Газ") с подменю "Misc Settings" ("Разные Настройки") когда плата

активирована и газ не в нуле.

-- Для сервопривода: Выходная частота ШИМ может быть высокой или низкой.

Выдает значение "Offset" ("Смещение") когда плата деактивирована или газ в нуле. - "Rate" ("Частота"): Высокая частота (400 Гц) для ESC или цифровых

сервоприводов, или низкая частота (80 Гц) для аналоговых сервоприводов.

## **"Show Motor Layout" ("Показать расположение моторов"):**

Показывает конфигурацию графически. Используйте для проверки Вашей конструкции и/или вашей личной таблицы микшеров.

## **"Load Motor Layout" ("Загрузить расположение моторов"):**

Загружает одну из многих установленных конфигураций. Загруженная конфигурация позже может быть изменена.

# **ИНСТРУКЦИЯ ПО НАСТРОЙКЕ**

1. Убедитесь, что KK2 стики передатчика установлены в нейтраль. Перейдите в пункт меню "Receiver Test" ("Проверка приемника") и оттриммируйте все значения в ноль.

2. Перейдите в пункт меню "PI Editor" ("Редактор ПИ") и установите P в 150 и I в ноль для каналов Крена и Тангажа. Достаточно изменить только значение Крена, значение по Тангажу изменится автоматически вместе с Креном. Оставьте P-limit и I-limit без изменений, оно необходимо значительно реже.

3. Зависните в воздухе и сравните поведение мультикоптера с этим видео: <http://www.youtube.com/watch?v=YNzqTGEl2xQ> (остерегайтесь курей!)

4. Настройте в соответствии с откликом.

Если Вы новичок и еще плохо летаете, то просто оставьте И-составляющую в нуле или по умолчанию. Также ПИ-усиление по Рысканию (Руль поворота) можно

оставить неизменным, но не забывайте обнулять их, если вы используете метод настройки на шнуре.

## **Изначальные значения Редактора ПИ:**

Roll/Pitch Axis: Pgain  $= 150$  $Plimit = 100$ Igain  $= 50$  $I$ limit = 20 Yaw Axis: Pgain  $= 150$  $Plimit = 20$ 

Igain  $= 50$ 

 $I$ limit = 10

25.06.2012

Перевел **Drunya.** Если нашли ошибку – сообщите на psnk07(пес)gmail(точка)com